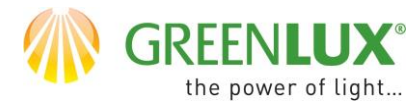

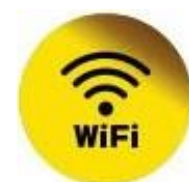

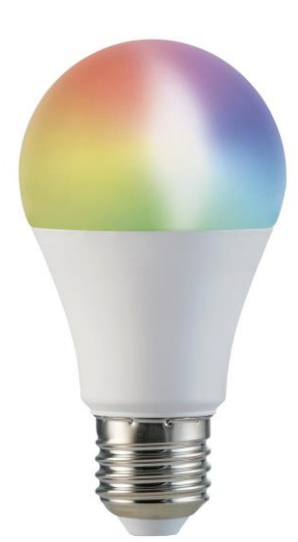

### **PRIDANIE NOVÉHO ZARIADENIA DO APLIKÁCIE TUYA**

- ➢ Najprv je potrebné mať vo vašom smartphone nainštalovanú aplikáciu Tuya a zaregistrovať sa v nej.
- ➢ Uistite sa, že vaša Wifi sieť pracuje v pásme 2,4 GHz.
- ➢ Pridanie zariadenia najlpešie prevediete, pokiaľ sú smartphone, WiFi router a zariadenie blízko seba, aby došlo k najlepšiemu pokrytiu WiFi sieťou.
- ➢ Pokiaľ máte vo svojej sieti heslo, budete ho potrebovať.
- ➢ Majte na pamäti, že pokiaľ zadáte chybné heslo, zabránite úspešnému pridaniu zariadenia.
- ➢ Vaš telefón musí byť tiež pripojený k vašej WiFi sieti / 2,4 Ghz /.
- ➢ Proces pridania nového zariadenia by nemal zabrať viac ako 3 minúty.
- ➢ Znázornené animácie v aplikácii Tuya sú len ilustratívne. Vzhľad a postup párovania nemusí celkom zodpovedať Vášmu zariadeniu.

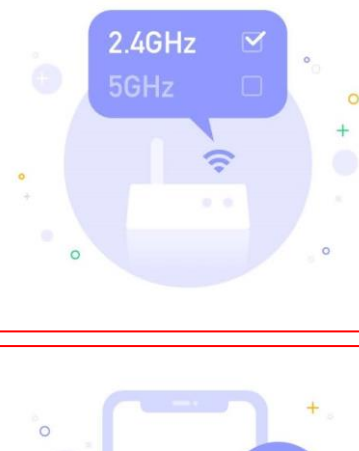

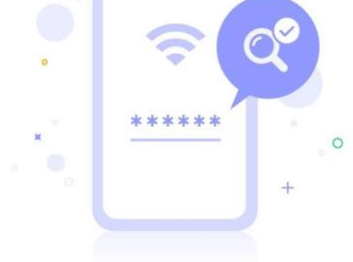

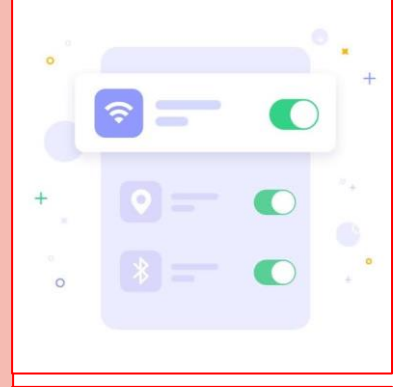

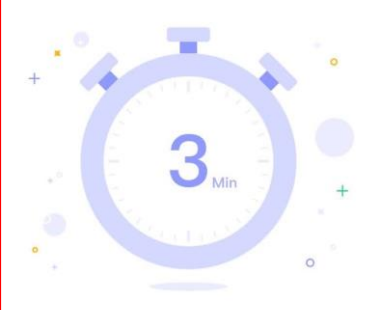

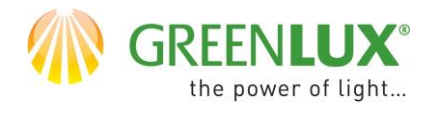

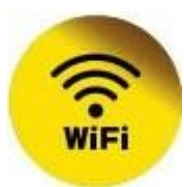

 $\triangleright$  1. Vyberte jedno z nižšie uvedených tlačítiek

Žiadne zariadenia

Pridať zariadenie

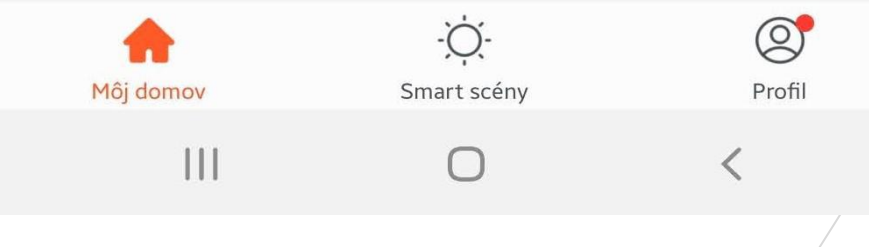

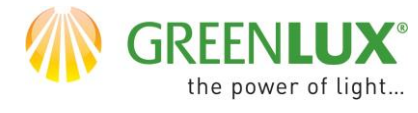

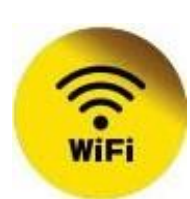

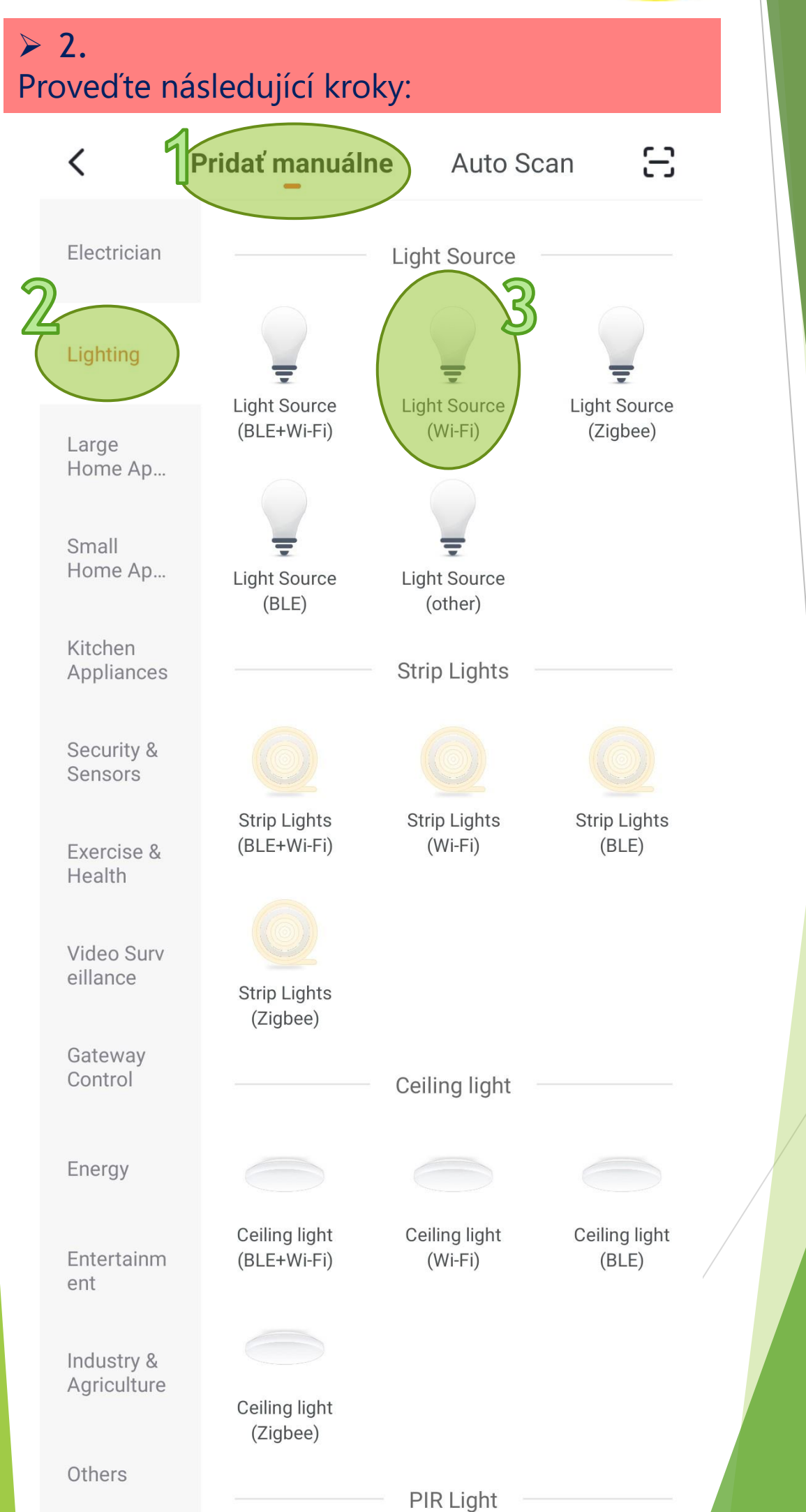

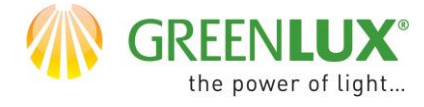

# **GREENLUX<sup>®</sup> WIFI LED A60 E27**

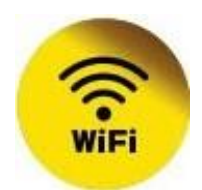

### $> 3.$ Zadajte heslo vašej WiFi siete a kliknite na Ďalší

#### Zrušiť

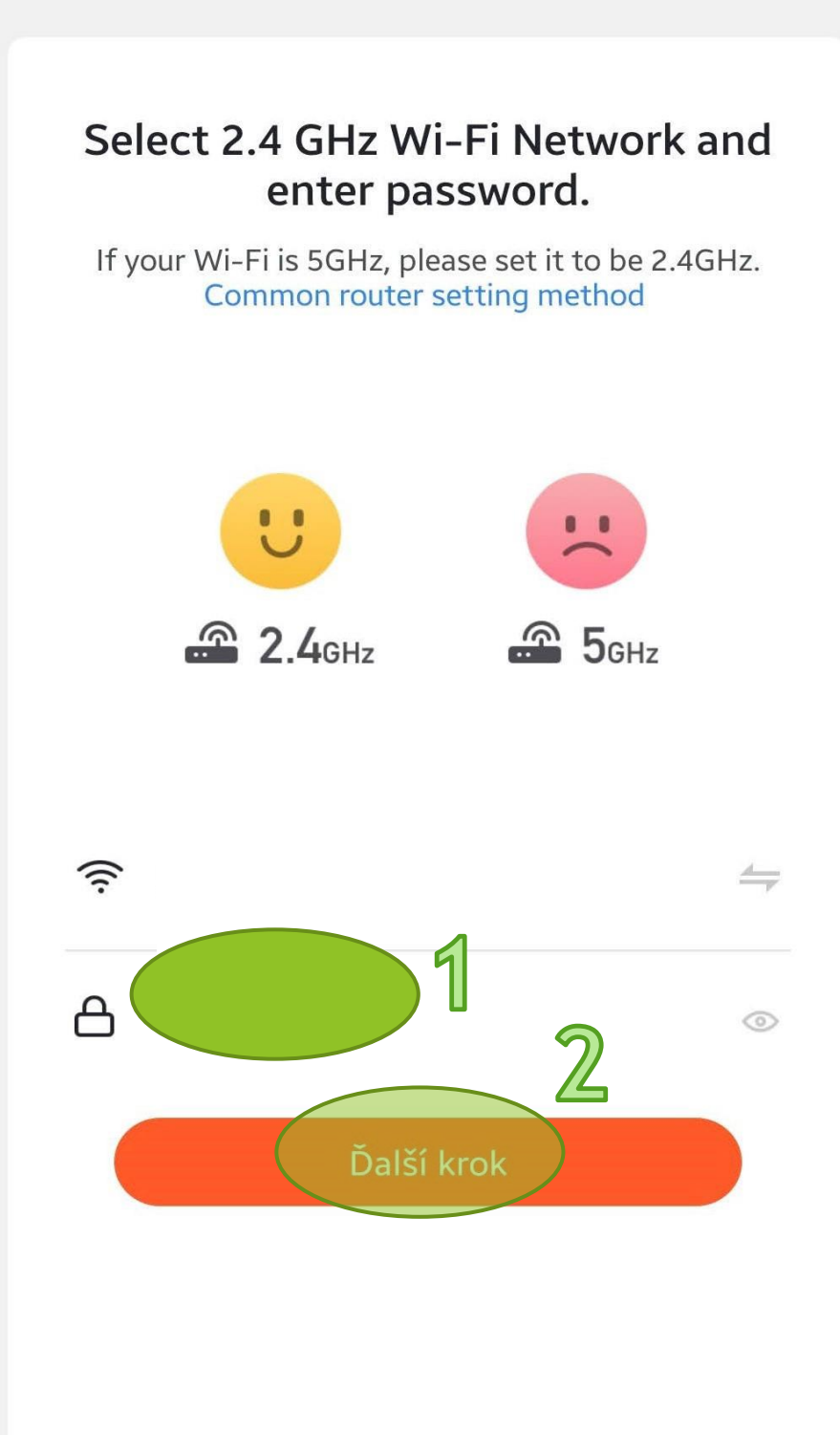

 $\bigcirc$ 

 $\lt$ 

 $\mathbf{III}$ 

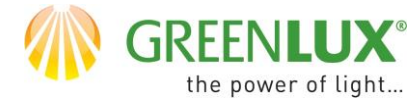

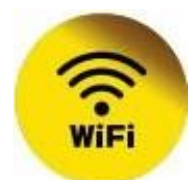

### $> 4.$

Pripojte zariadenie do elektrickej siete. Resetujte zariadenie tak, že ho rýchlo zapnetevypnete-zapnete-vypnete-zapnete. / tento proces si môžete zobraziť i vo videonávode, ktorý sa skrýva pod ikonou /1/ /. Zariadenie by v reštartovanom stave malo rýchlo blikať / približne 2x za sekundu /. Potom zaškrtnite pole s potvrdením, že kontrolka rýchlo bliká /2/ a kliknite na > ďakší / next / / 3/.

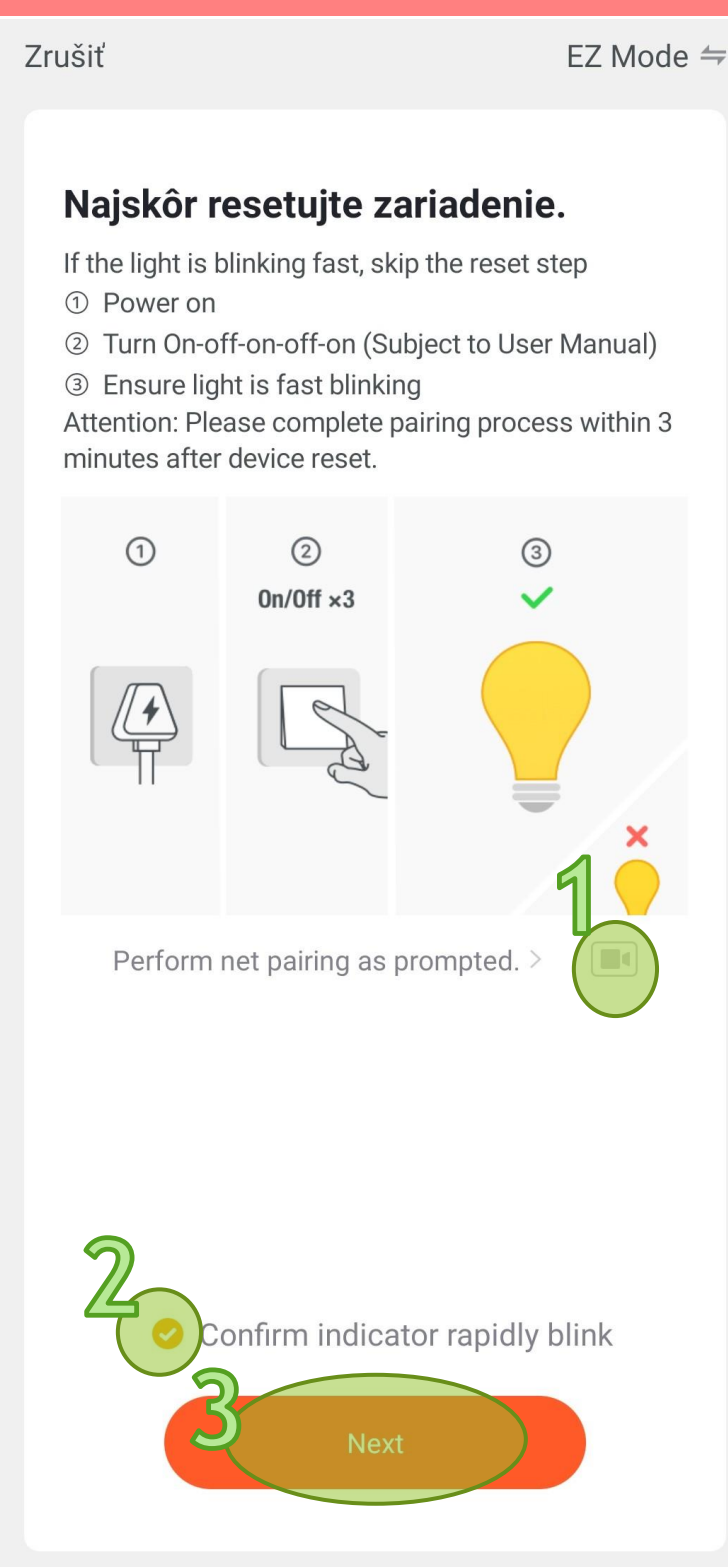

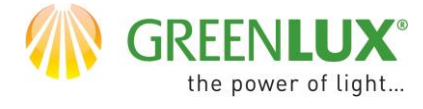

# **GREENLUX<sup>®</sup> WIFI LED A60 E27**

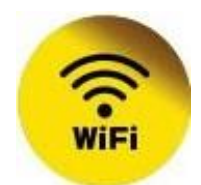

### $> 5.$

Teraz bol zahájený proces párovania zariadenia. Aktuálny priebeh môžete sledovať nižšie.

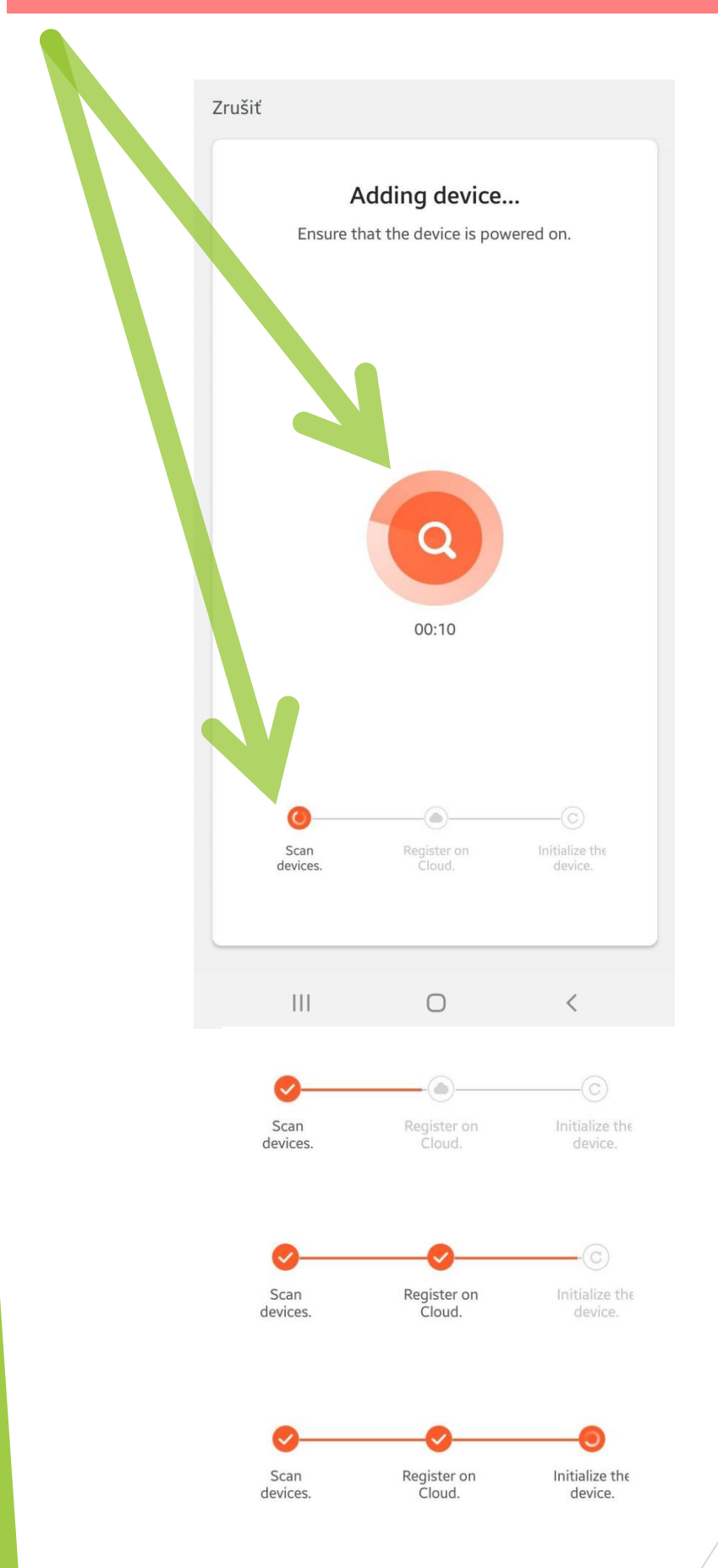

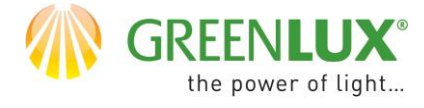

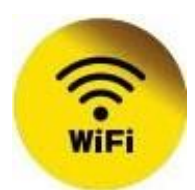

 $\geq 6$ .

Po úspešnom spárovaní je zariadenie pripravené k použitiu. Teraz je možné zariadenie ovládať a nastavovať pomocou aplikácie.

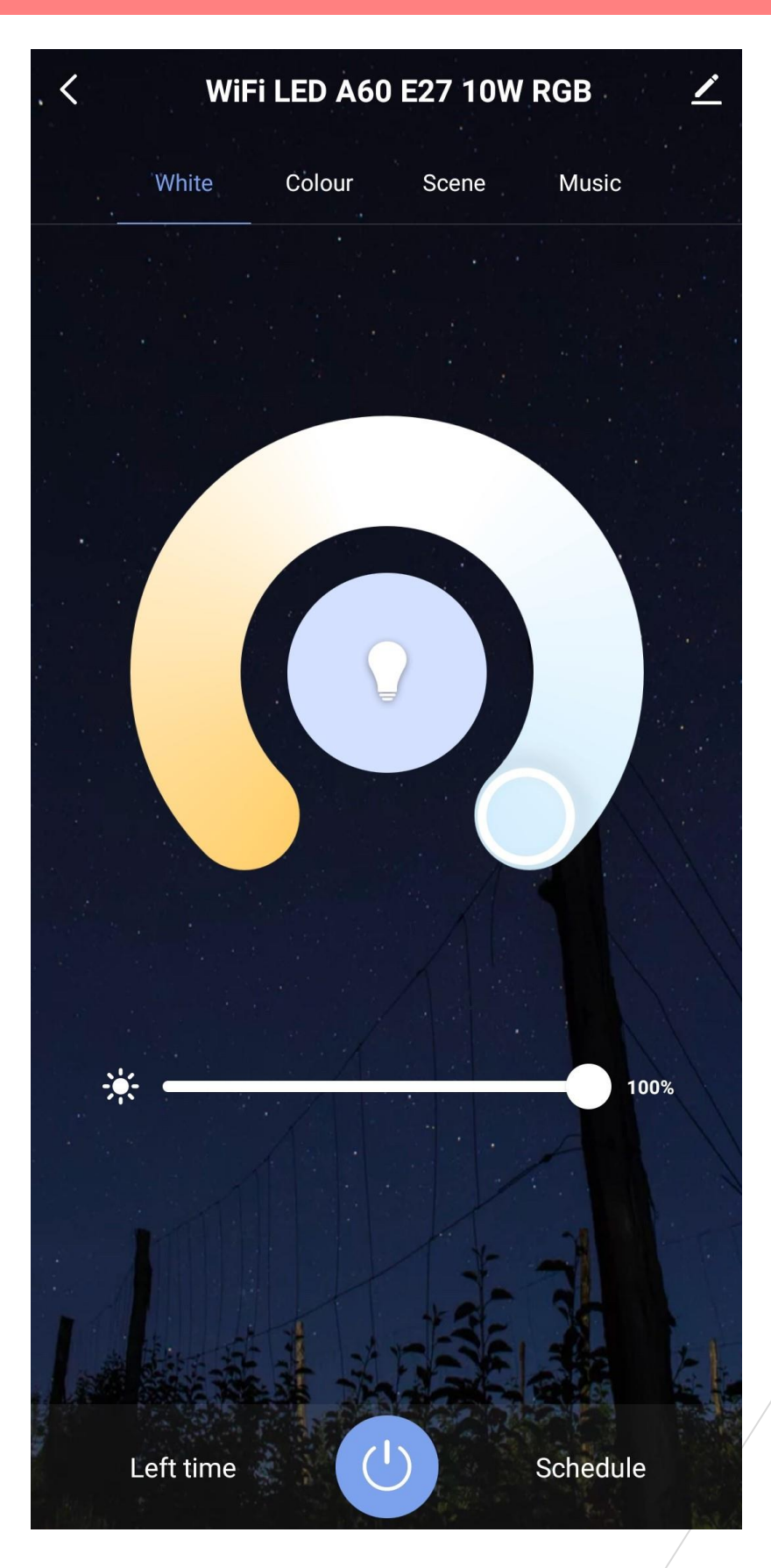